## **How to Create an Account for the Higher Education Department Institutional Budget Application**

- 1.) Open the HED Institutional Budget Application via the following link: [https://budget.nmhed.us.](https://budget.nmhed.us/)
- **2.)** Click Create New Account.

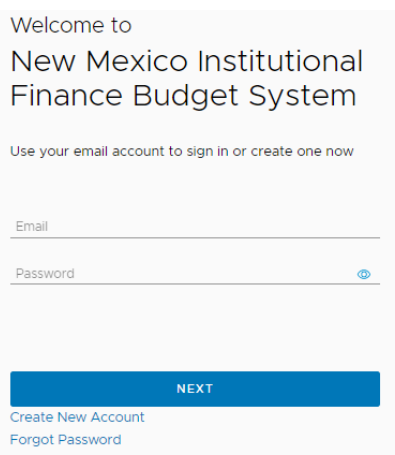

**3.)** Fill out the new user registration form. When finished, click Register.

**Note**: Please be sure to use an established individual campus email address for the individual(s)being granted access.

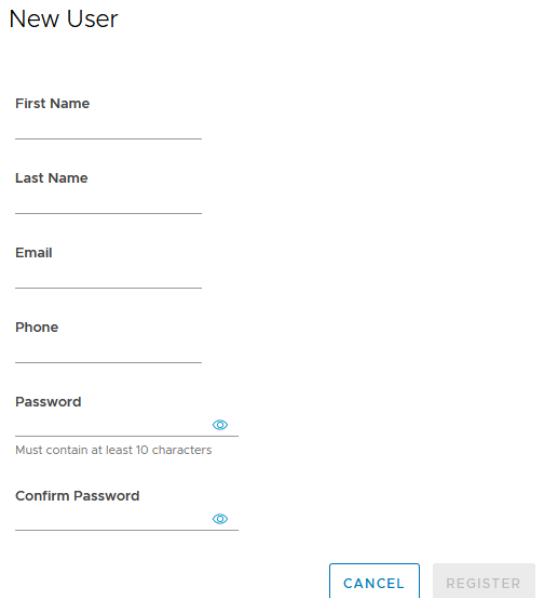

**4.)** After the account is created, HED will then customize account permissions to allow each user to either submit budget documentation or solely view budget documentation for their associated institution. We kindly request that we obtain no more than three user accounts per institution.

**Note**: Please allow ample time for HED to assign your account permissions as this is a manual process. Contact Brittany Gutierrez if you have any issues with your account permissions.

## **The Institutional Finance Division at HED greatly appreciates your cooperation in taking this big step toward modernizing New Mexico's higher education budgeting system.**

Contact [NMHED support](mailto:isaac@isaacbush.com) if you need any technical assistance.